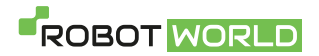

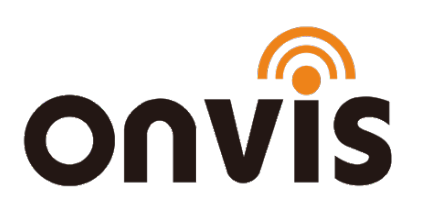

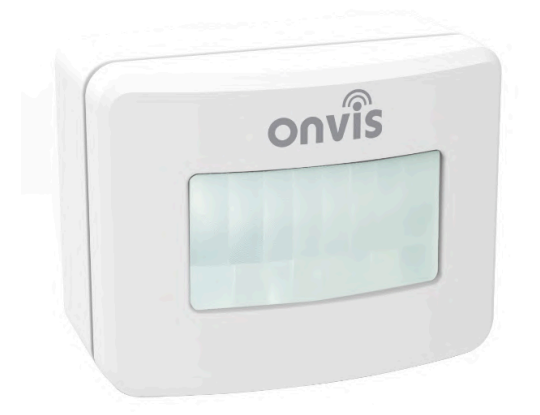

## **UŽIVATELSKÝ NÁVOD**

### ONVIS SMS1 Pohybové čidlo

#### s podporou HomeKit

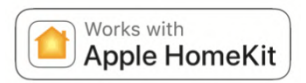

Datum poslední aktualizace: 13.1.2021

www.robotworld.cz

## **ZPROVOZNĚNÍ**

- 1. Vložte alkalické baterie AAA (v balení) a zavřete kryt na baterie.
- 2. Ujistěte se, že je na vašem iOS zařízení zapnuta funkce Bluetooth.
- 3. Využijte aplikaci Domácnost, nebo si bezplatně stáhněte aplikaci Onvis Home App na App Store. Chcete-li používat senzor přes HomeKit přímo, doporučujeme aktualizaci na nejnovější iOS systém.
- 4. Aktivujte možnost "Přidat nové zařízení" a naskenujte QR kód z Onvis SMS1 zařízení, abyste jej mohli přidat do své HomeKit domácnosti.
- 5. Pojmenujte přidané Onvis SMS1 zařízení a přiřaďte jej k místnosti.
- 6. Nastavte na HomeKit hubu (iPad, Apple TV, HomePod) ovládání na dálku a notifikace a ujistěte se, že používáte stejné Apple ID.
- 7. Senzor můžete ovládat i přes aplikaci Onvis Home, která je bezplatně ke stažení na [App Store](https://apps.apple.com/cz/app/onvis-home/id1434369138?l=cs#?platform=iphone)
- 8. **Vyskytnou-li se obtíže, zkuste jednu z následujících možností:**  SMS1 zobrazuje "No Response" ("Žádná odpověď")

- Upgradujte firmware rozbočovače HomeKit (HomePod, Apple TV 4th, iPad).

- Upgradujte firmware SMS1.

- Ujistěte se, že v HomeKit hubu a v zařízení iOS, které chcete spárovat se SMS1, používáte stejné Apple ID.

- Ujistěte se, že je SMS1 v dosahu připojení HomeKit hubu.

- Zkontrolujte, zda je ve vašem zařízení iOS zapnutá funkce Bluetooth.

#### SMS1 nefunguje a stále bliká

- Kontinuálně blikající LED značí přerušení procesu aktualizace firmwaru. Zařízení je v SOS režimu.

- Klepněte na aktualizaci SOS na stránce "Me" v aplikaci Onvis Home. Najděte SMS1, který má být aktualizován, klepnutím pokračujte v přerušené aktualizaci firmwaru.
- Resetujte SMS1.

Poznámka: Pokud není možné QR kód naskenovat, můžete manuálně zadat číselný SETUP kód, který najdete na příslušném štítku.

## **NASTAVENÍ HOMEKIT HUBU**

Apple zařízení sloužící jako HomeKit hub (iPad, Apple TV, HomePod) je nezbytné ke zprovoznění a dálkovému ovládání Onvis SMS1.

#### Nastavte svůj HomePod, Apple TV nebo iPad jako domácí hub

S domácím rozbočovačem můžete ovládat své příslušenství HomeKit na dálku, udělit přístup lidem, kterým důvěřujete nebo nastavit automatizace.

- Nastavte si příslušenství HomeKit v aplikaci Home na svém iOS zařízení.
- Chcete-li nastavit automatizaci, změnit uživatelská oprávnění nebo vzdáleně streamovat kamery podporující HomeKit<sup>1</sup>, potřebujete HomePod<sup>2</sup>, Apple TV 4K nebo Apple TV (4. generace) s nejnovější verzí tvOS <sup>2</sup>, nebo iPad s nejnovější verzí verze iOS.
- K ovládání příslušenství HomeKit na dálku potřebujete HomePod  $^2$ , Apple TV 4K, Apple TV (4. generace), Apple TV (3. generace) <sup>1,2</sup>, nebo iPad.

• Zařízení, které jste nastavili jako domácí hub, musí zůstat doma a musí být připojeno k domácí Wi-Fi a musí být zapnuto.

#### Poznámky:

- 1. Apple TV (3. generace) nepodporuje vzdálený přístup pro sdílené uživatele, ani vzdálený přístup ke kamerám podporujícím HomeKit.
- 2. HomePod a Apple TV nejsou k dispozici ve všech zemích a regionech.

HomePod se automaticky nastaví jako domácí hub, takže můžete dálkově ovládat své příslušenství HomeKit pomocí aplikace Domácnost a vytvářet domácí automatizace. Jen se ujistěte, že zařízení iOS, které jste použili k nastavení HomePodu, je přihlášeno k iCloudu pomocí Apple ID, které jste použili k nastavení příslušenství HomeKit v aplikaci Home.

HomePod není k dispozici ve všech zemích a regionech. Stav připojeného domácího hubu můžete zkontrolovat v aplikaci Domácnost na iPhonu, iPadu, iPodu touch nebo Macu.

#### Nastavte Apple TV jako domácí hub

- Nastavte pro své Apple ID dvoufaktorové ověřování. V zařízení iOS přejděte do Nastavení> [vaše jméno] > iCloud a ujistěte se, že je klíčenka na iCloudu zapnutá.
- V Apple TV přejděte do Nastavení > Účty a ujistěte se, že jste přihlášeni k iCloudu se stejným Apple ID jako vaše iOS zařízení.
- Po přihlášení do iCloudu se vaše Apple TV automaticky nastaví jako domácí hub.

• Chcete-li zjistit, zda je vaše Apple TV připojena jako domácí hub, přejděte do Nastavení na Apple TV. Pak přejděte na Účty > iCloud a podívejte se pod HomeKit.

Apple TV není k dispozici ve všech zemích a oblastech.

#### Nastavte iPad jako domácí hub

- Přejděte do Nastavení > [vaše jméno] > iCloud.
- Přihlaste se pomocí svého Apple ID.
- Zkontrolujte, zda jsou iCloud Klíčenka i Domácnost zapnuté.
- Přejděte do Nastavení > Domácnost a zapněte možnost Použít tento iPad jako rozbočovač.

## **POPIS PRODUKTU**

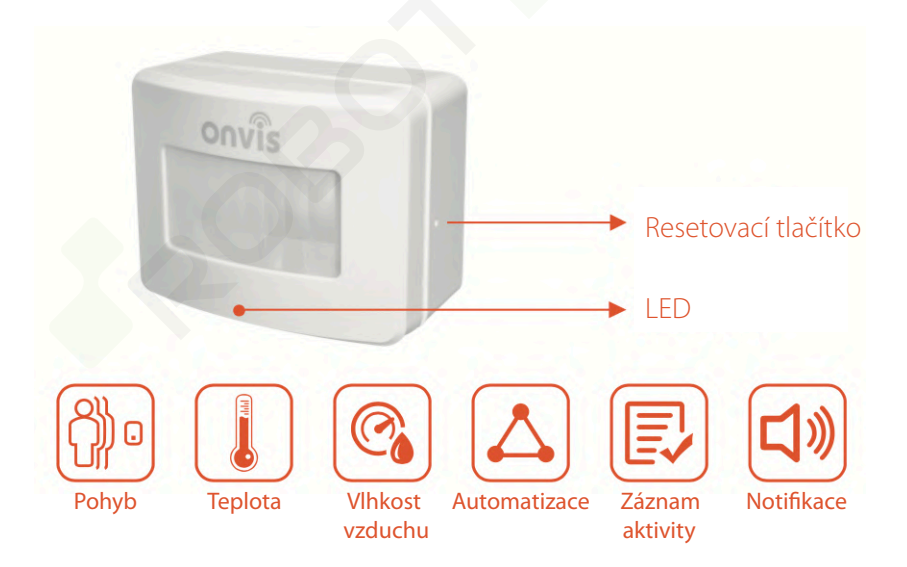

## **UVEDENÍ DO TOVÁRNÍHO NASTAVENÍ**

Špendlíkem nebo jiným vhodným předmětem stiskněte resetovací tlačítko po dobu přibližně 10 sekund. Zařízení je uvedeno do továrního nastavení poté, co LED 1x blikne postupně červeně. Modře a zeleně.

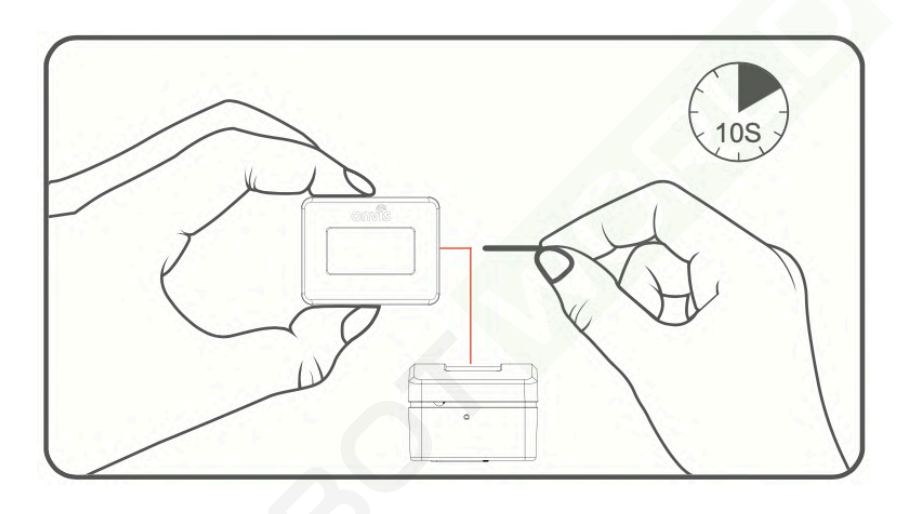

Poznámka: Využívání zařízení s podporou HomeKit vyžaduje následující povolení:

Nastavení > iCloud > iCloud Drive > Zapnout

Nastavení > iCloud > Klíčenka > Zapnout

Nastavení > Soukromí > HomeKit > Onvis Home > Zapnout

# **TECHNICKÁ SPECIFIKACE**

Model: SMS1 Vstup:  $3V$ <sup>==</sup> (napájení 2x AAA baterie)

Dovozce: Shenzhen ChampOn Technology Co., Ltd. Adresa: Rm 628, Yi Ben 1063, Cha Guang, Nanshan, Senzhen, Čína Výrobce: Shenzhen ChampOn Technology Co., Ltd. Adresa: Rm 628, Yi Ben 1063, Cha Guang, Nanshan, Senzhen, Čína

Napájení 2x AAA baterie Detekce pohybu: 7 metrů, 100 ° Provozní teplota: - 10 ° C ~ 45 ° C Provozní vlhkost:  $5% \sim 95%$  RH Bezdrátové připojení: Bluetooth Low Energy 5.0 Použití: pouze ve vnitřních prostorách Rozměry: 64 x 50 x 37 mm Doprovodná aplikace Onvis Home ke stažení na App Store

Tímto Shenzhen ChampOn Technology Co., Ltd. prohlašuje, že tento produkt je v souladu se základními požadavky a dalšími příslušnými ustanoveními směrnice EU. Tento produkt je povolen k použití ve všech členských státech EU.

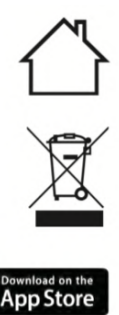

 $\epsilon$ 

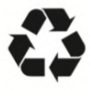

# **CZ**

# **VAROVÁNÍ A BEZPEČNOSTNÍ OPATŘENÍ**

- 1. Chraňte výrobek před tekutinami a vlhkostí.
- 2. Udržujte baterii z dosahu dětí.
- 3. Nedotýkejte se poškozené baterie.
- 4. Nepokoušejte se zařízení opravovat nebo jakkoliv rozebírat.
- 5. Nevyhazujte použitou baterii do domovního odpadu.
- 6. Prosím recyklujte baterie a nepotřebné elektronické součásti v souladu s místními předpisy.
- 7. Baterii vyndejte ze zařízení v případě, že je vybitá nebo v případě, že nebudete zařízení používat.
- 8. Ujistěte se, že používáte alkalické baterie.
- 9. Pokud z baterie vytéká tekutina, zabraňte jejímu kontaktu s kůží nebo oblečením, protože je toxická a může způsobit zranění.
- 10.Ujistěte se, že je výrobek umístěný na suchém, čistém a dobře větraném místě a že je ve správné a zabezpečené pozici.
- 11.Nevystavujte toto zařízení zdrojům tepla, jako například přímému slunečnímu záření nebo tepelnému záření z radiátorů.

# ZÁKONNÁ OZNÁMENÍ

Použití značky Apple znamená, že příslušenství bylo navrženo pro práci s technologií identifikovanou značkou Apple a bylo vývojářem certifikováno, aby splňovalo výkonnostní standardy společnosti Apple. Společnost Apple není odpovědná za provoz tohoto zařízení ani za jeho soulad s bezpečnostními a regulačními normami.